sound  $+$  images  $=$ **VOICETHREAD** 

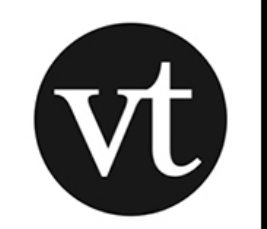

## **Create an Account:**

Go to: www.voicethread.com

Click "Register"

Enter your name, email, and create a password.

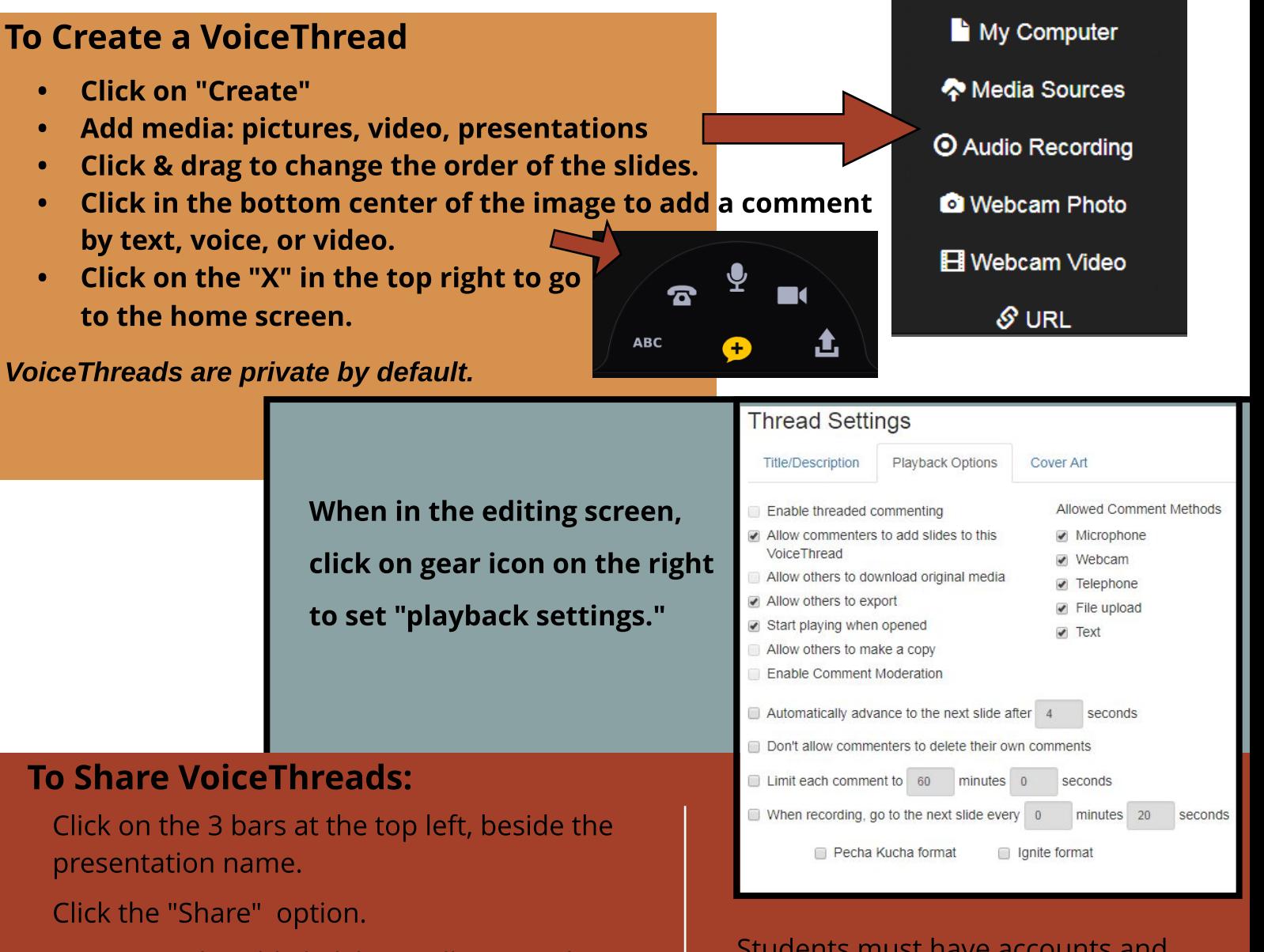

Retrieve a sharable link here, allowing others to comment on the VoiceThread.

## BROWSEPRE-MADEVOICETHREADS

From the home screen, click on the "Browse" option in the middle.

From here, search by topic or other options found on the left of the screen.

Students must have accounts and login to comment on a VoiceThread.

Onceyou findoneyou like, open it.

In the view mode, click on the 3 lines in the top left to make a copy of your own.